$Time$ Rank\_\_\_\_\_\_\_\_\_\_\_\_

# **SPREADSHEET APPLICATIONS & ANALYSIS (05)**

## Regional– 2008

Authored by MarySue Kuykendall

*TOTAL POINTS \_\_\_\_\_\_\_\_\_\_\_ (338)* 

*Failure to adhere to any of the following rules will result in disqualification: 1. Contestant must hand in this test booklet and all printouts. Failure to do so will result in disqualification.* 

*2. No equipment, supplies, or materials other than those specified for this event are allowed in the testing area. No previous BPA tests and/or sample tests or facsimile (handwritten, photocopied, or keyed) are allowed in the testing area.*  3. *Electronic devices will be monitored according to ACT standards.* 

> No more than ten (10) minutes orientation No more than 90 minutes testing time No more than ten (10) minutes wrap-up

Property of Business Professionals of America. May be reproduced only for use in the Business Professionals of America *Workplace Skills Assessment Program* competition.

### **GENERAL INSTRUCTIONS**

- 1. **Put your contestant number and printout number in the right section of a footer on each printout.** Your name or initials should **NOT** appear on any work you submit.
- 2. If you finish before the end of the testing time, notify the proctor. Time may be a factor in determining the winner in the event of a tie.
- 3. When turning in your contest, the jobs should be arranged in printout order.

### SPREADSHEET APPLICATIONS & ANALYSIS REGIONAL 2008 PAGE 3 OF 5

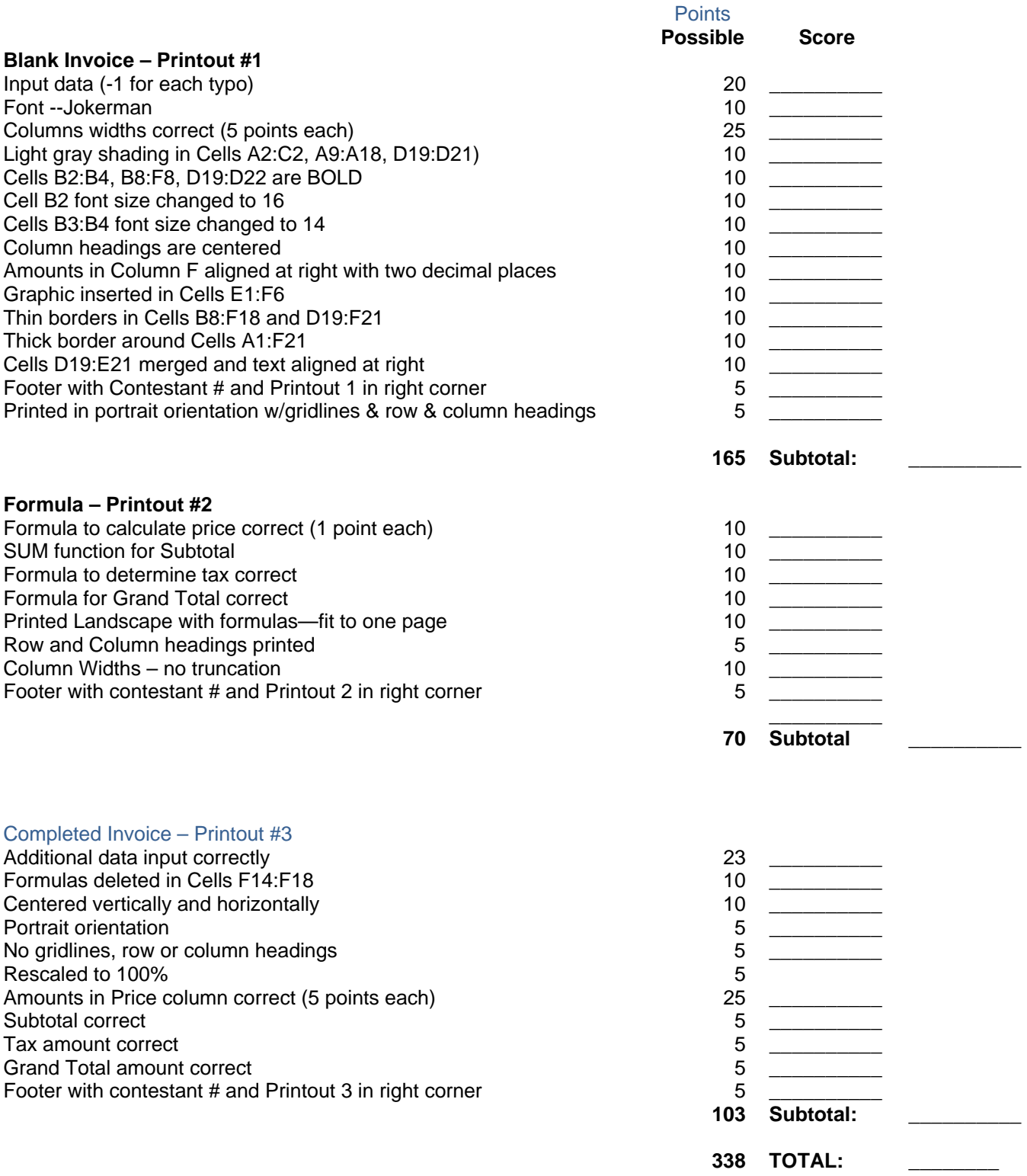

Create the worksheet below.

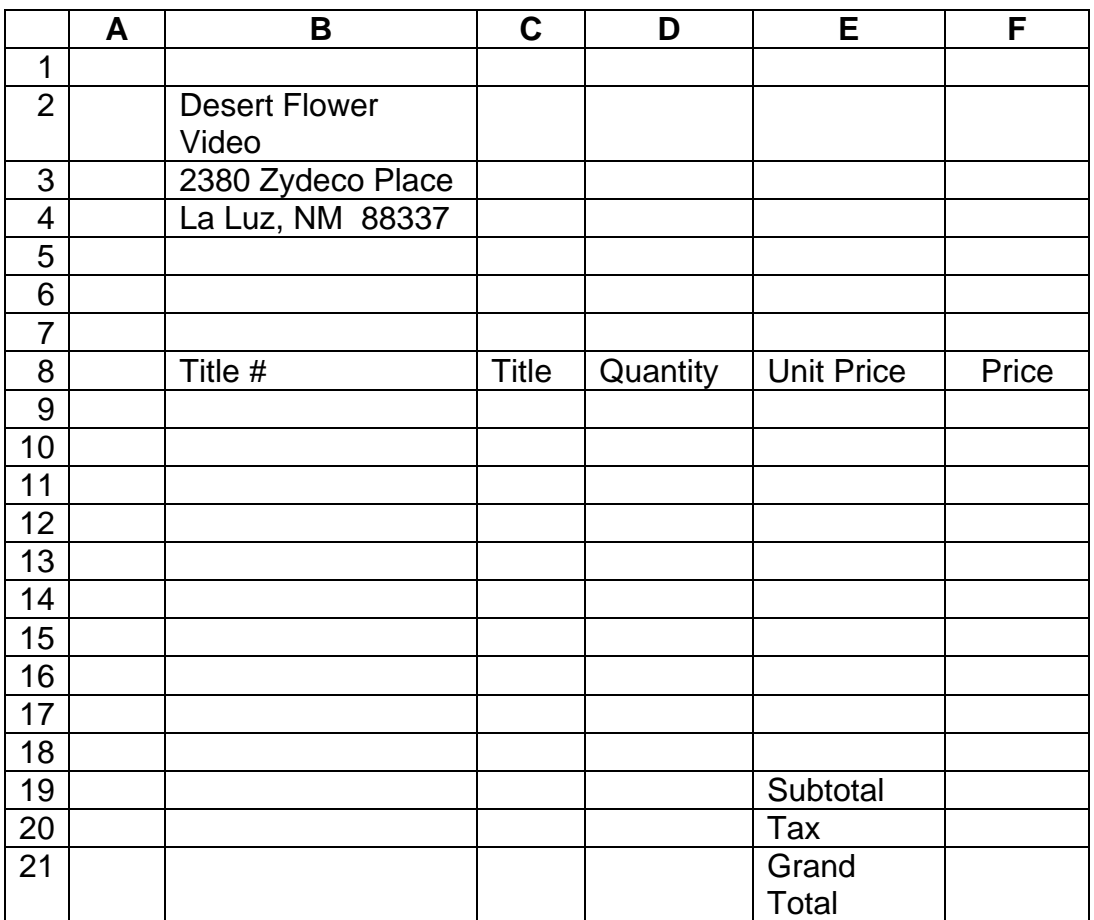

- o Set the font to Jokerman—12 point
- o Set column widths as follows:
	- o Column A—3
	- o Column B—11
	- o Column C—25
	- o Column D—11
	- o Columns E and F—15

Format the spreadsheet as follows:

- o Change the font in Cells B9:E18 and F9:F21 to Times New Roman—12 point
- o Shade the following cells a light gray
	- o A2:D2
	- o A9:A18
	- o D19:E21

SPREADSHEET APPLICATIONS & ANALYSIS REGIONAL 2008 PAGE 5 OF 5

- o Bold cells B2:B4, B8:F8, E19:E21
- o Change size of font in Cell B2 to 16
- o Change size of font in Cells B3:B4 to 14
- o Cells B8:F8 should be aligned at center
- o Cells E19:E22 should be align at right
- o Align Cells B9:B18 and D9:D18 at center
- o Align Cells C9:C18 at left
- o Align Cells E9:F18 at right
- o Insert an appropriate graphic in Cells E1:F6
- o Create a thin top, bottom, and side border around Cells B8:F18 and D19:F21
- o Create a thick border around Cells A1:F21
- o Amounts in Columns E and F should be set for Currency Style with two decimal places.
- o Enter a formula to calculate the price; copy the formula to cells F10:F18
- o Use the SUM function to calculate the Subtotal
- o Given a tax rate of 6.75%, enter a calculation to determine the amount of tax
- o Enter a formula to determine the Grand Total

**JOB 1**--Print the spreadsheet with gridlines and row and column headings

**JOB 2**—Reveal the formulas, change to landscape orientation, fit to one page and print with gridlines and row and column headings

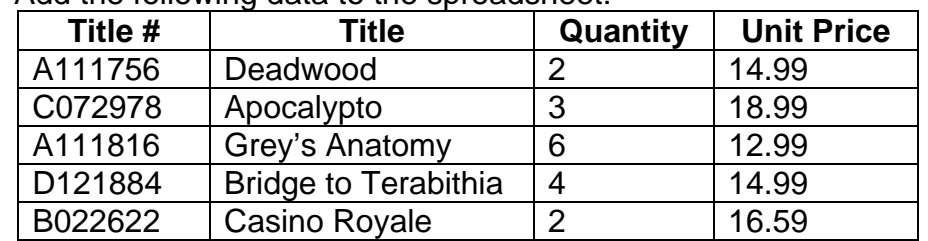

o Add the following data to the spreadsheet:

- o Delete the formulas in Cells F14:F18
- o Center the spreadsheet vertically and horizontally.

**JOB 3**—Take the reveal formulas off. Rescale to 100%; print the spreadsheet in portrait orientation—do not include gridlines or row and column headings.

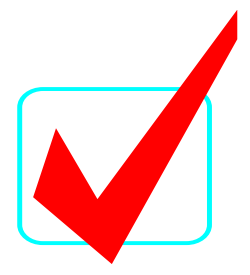

# **SPREADSHEET APPLICATIONS & ANALYSIS (05)**

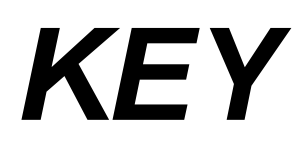

# Regional—2008

**Total Points** *\_\_\_\_\_\_\_\_\_\_***(338 pts.)**

*Graders:* 

Please double-check and verify all scores!

Do **NOT** open test booklet until instructed to do so.

Property of Business Professionals of America. May be reproduced only for use in the Business Professionals of America *Workplace Skills Assessment Program* competition.

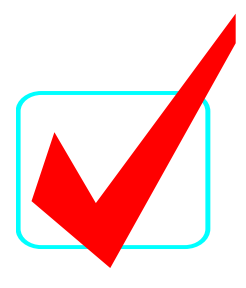

## GENERAL INSTRUCTIONS

- 1. **Put your contestant number and printout number in the right section of a footer on each spreadsheet.** Your name or initials should **NOT** appear on any work you submit.
- 2. If you finish before the end of the testing time, notify the proctor. Time may be a factor in determining the winner in the event of a tie.
- 3. When turning in your contest, the jobs should be arranged in printout order.

#### **SPREADSHEET APPLICATIONS & ANALYSIS KEY REGIONAL 2008 PAGE 3 of 4**

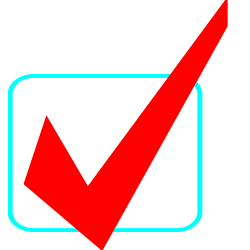

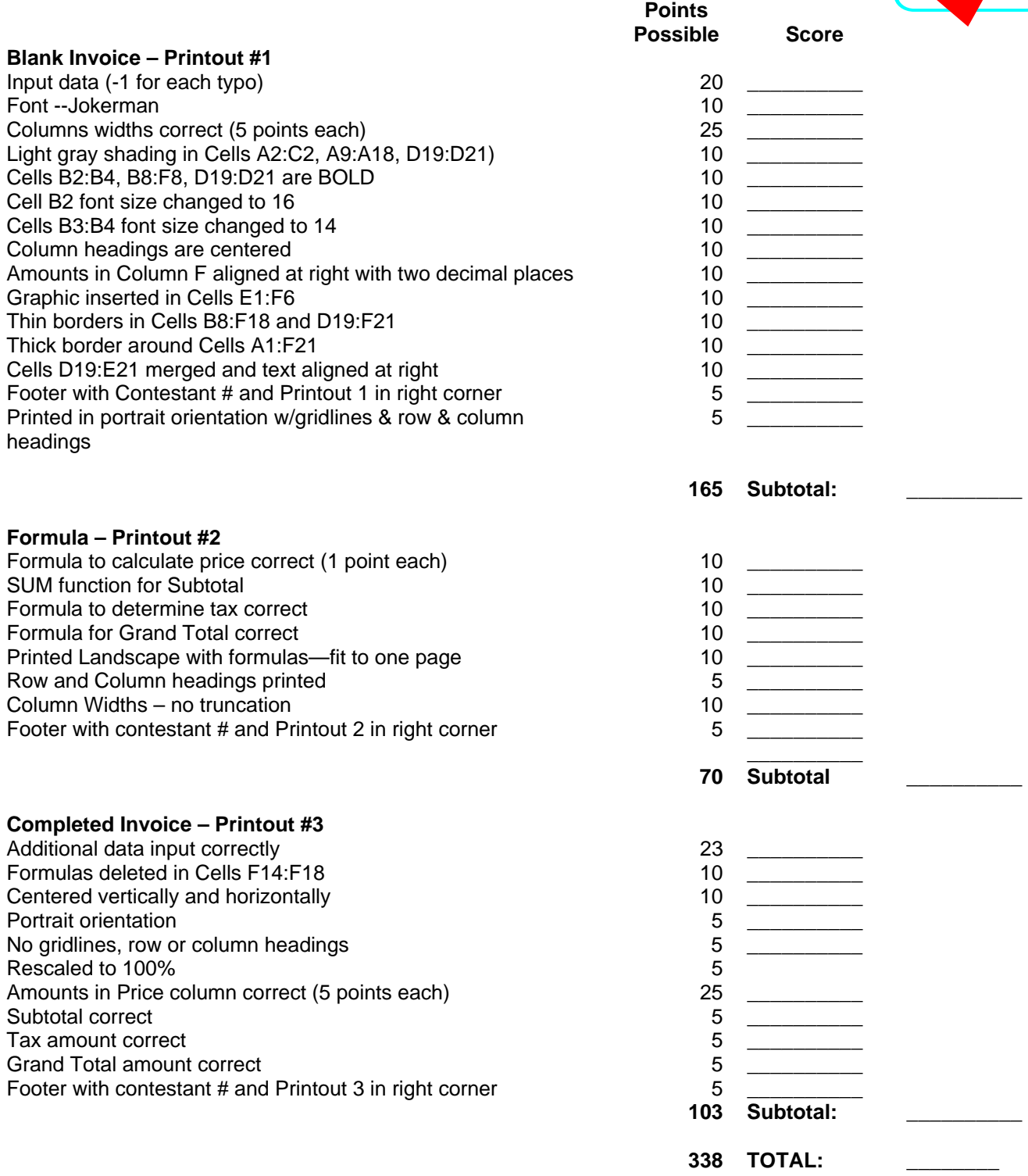

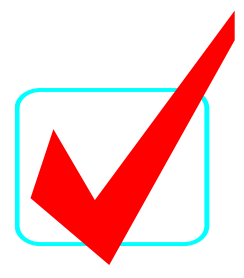

**Printout #1** 

## **USE EXCEL PRINTOUT**

**Printout #2** 

## **USE EXCEL PRINTOUT**

**Printout #3** 

## **USE EXCEL PRINTOUT**

SPREADSHEET APPLICATIONS ANALYSIS REGIONAL 2008 PAGE 4 OF 6

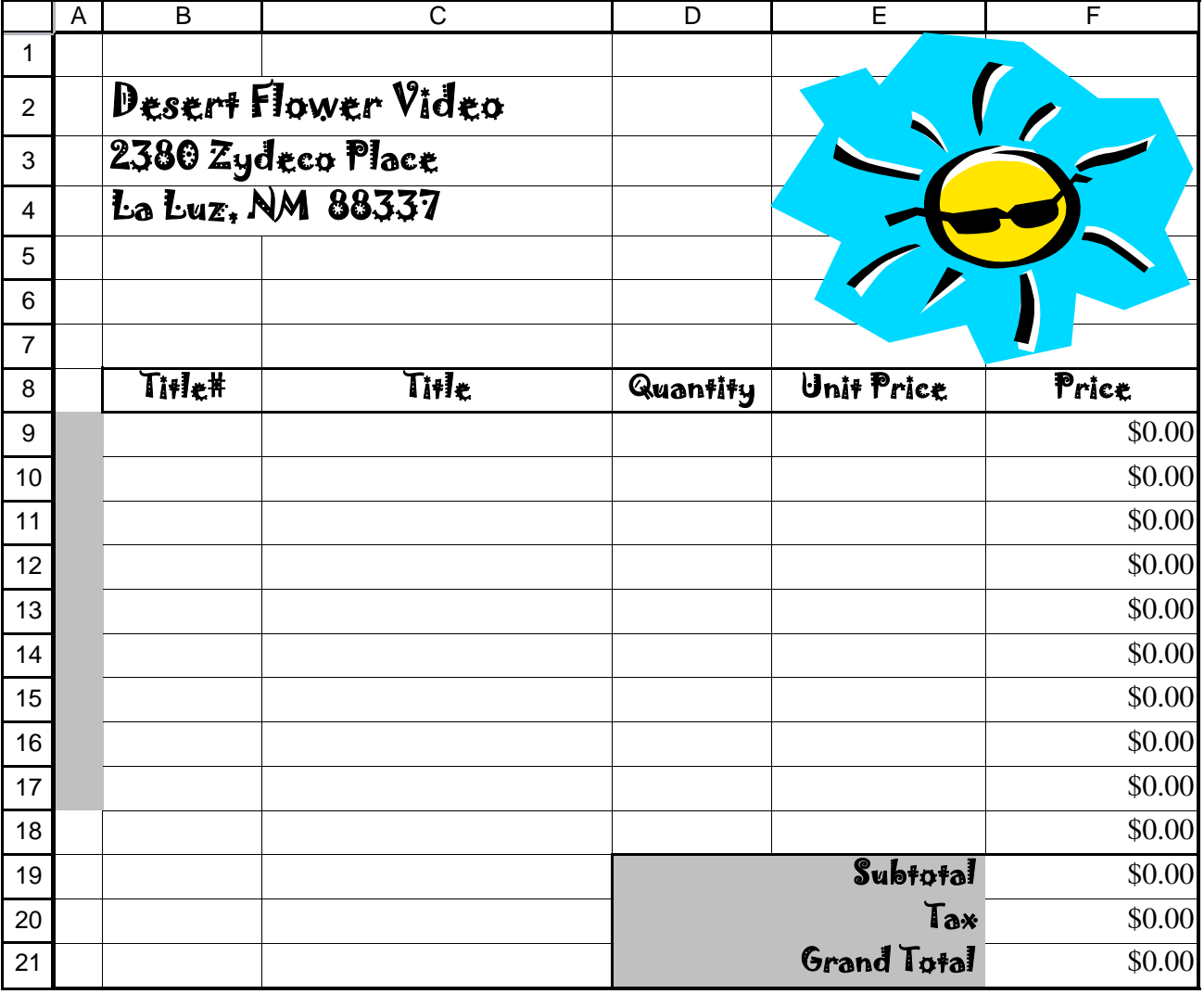

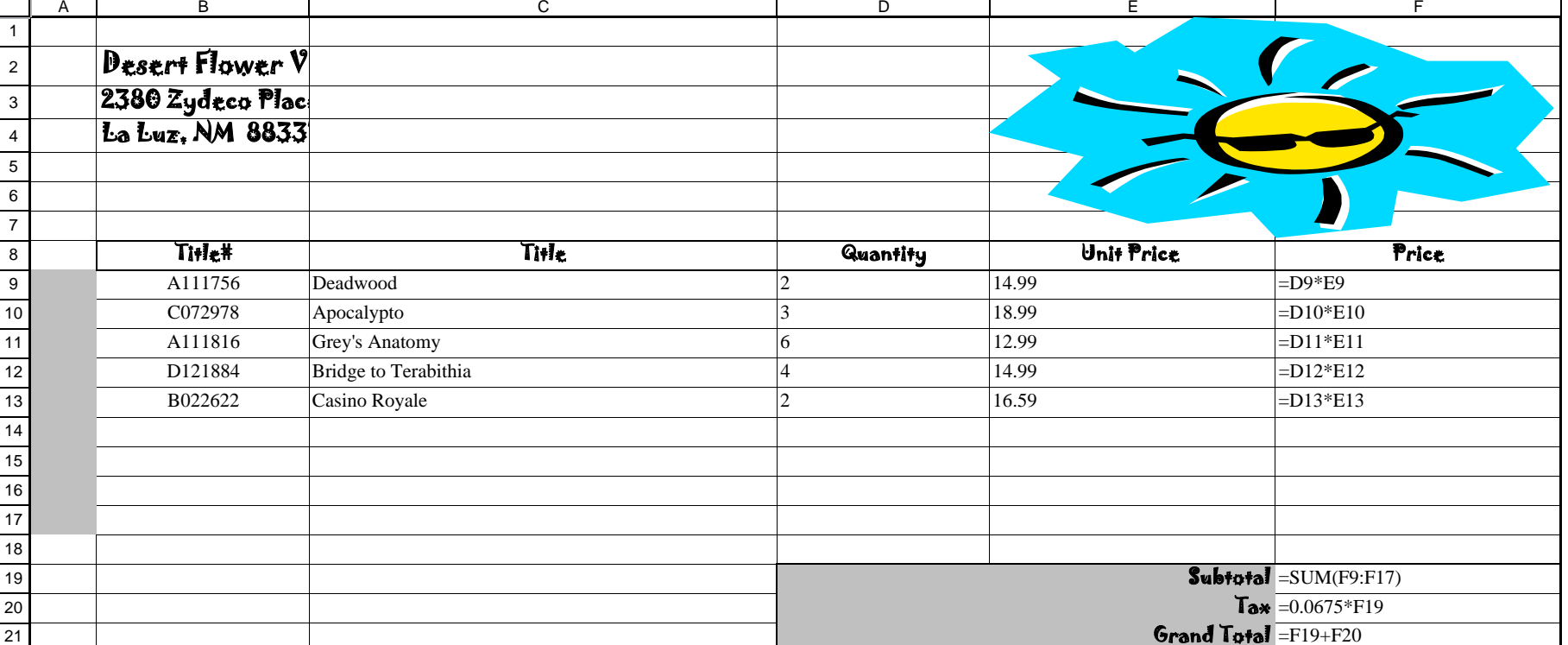

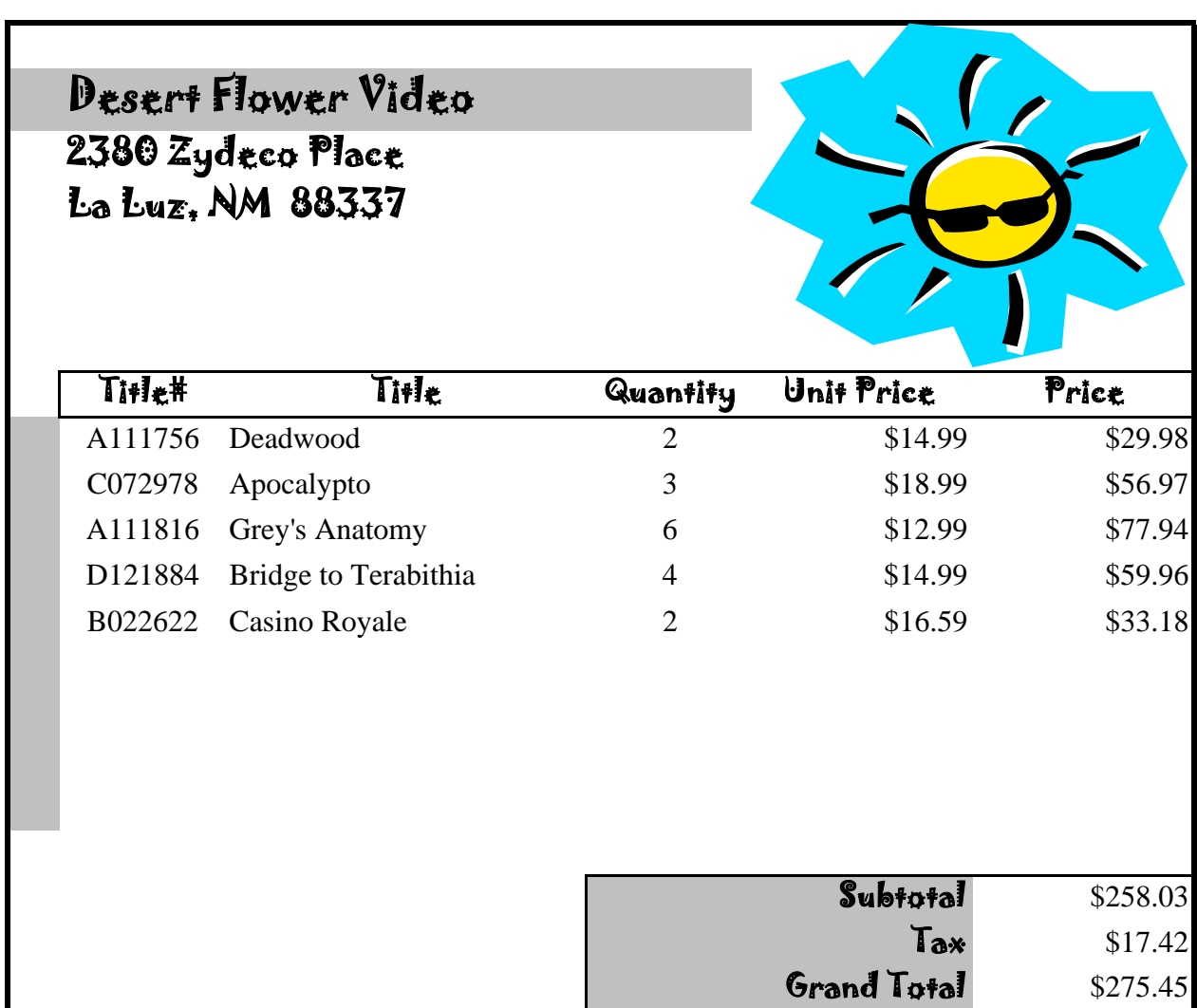